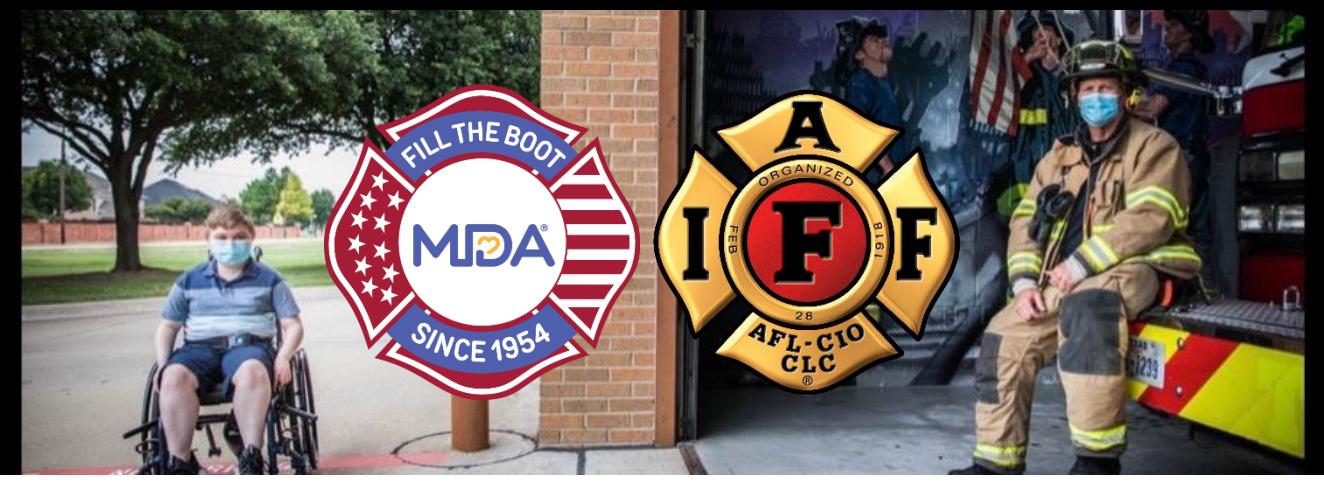

**How to Increase Donations & Customize your Local's Website**

## **Ideas to Increase Donations**

- **Ask everyone in your department/local to share** your website link on all their social media platforms. *You won't be successful if you only share it on your local page or department pages.*
- **Challenge another department/local** to help drive competition.
- **Work with department administration to endorse participation** If your department/local traditionally collects on duty.
- **Get your department/local PIO involved** and share the social media graphics, videos, and sample posts! Talk with your PIO about getting the word out on local media outlets.
- **Make the first donation and challenge other members to do the same**! Ask your local eboard if they can help get things started and It is also good to ask local businesses to commit to the first donation. *You can add their company logo to your Virtual Fill the Boot website as a thank you for their support.*
- **Think about people you know** that have a large sphere of influence (aka "**influencers**") and can help you spread the word about Virtual Fill the Boot. Reach out to them and ask them to help get the word out.
- **The #1 reason people donate to a cause is because someone they know asked them to do it.** Everyone knows their local fire fighters, so you just need to ask. Also, keep in mind that it takes a donor an average of seeing something 3 times before they will act. **Don't be afraid to send reminders!** One idea is to have members to commit to share while they are on duty.
- **Share current total updates with your members versus your overall goal** to keep up excitement just as you would when you did a traditional Fill the Boot. (i.e. As of today, we have raised \$XXX, we have \$XXX left to hit our goal! We can do this!)

## **Customizing Your Website**

- **Login** to your page using your email and password at **mda.org/ftb.**
- **Create a user-friendly (shorter) website link (URL)**  because you are going to share this link with the public, you may want to change the link to make it more user-friendly. Under the **"Settings"** tab, you can customize. Make sure to scroll down and save changes before exiting the page.

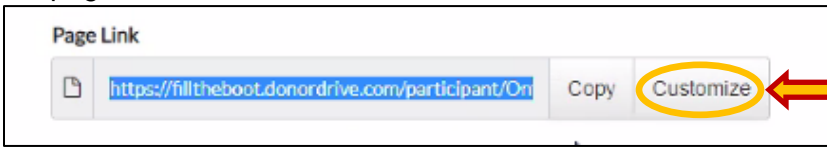

- **Personalize your Local's Page** by clicking on **"View Your Page"** you can customize your page to your liking. **Editable sections are denoted by the pencil icon**. You can edit copy, change your goal, change your profile picture, add a video or sponsor logo and personalize donor incentives and fundraising milestones.
- We have created separate instructions to walk you through how to **create your own milestones or incentives** to encourage donors to support you and how to **do a live stream**. Please refer to the Virtual Fill the Boot tab on **[firefighters.mda.org.](file:///C:/Users/hcarroll/AppData/Local/Microsoft/Windows/Temporary%20Internet%20Files/Content.Outlook/YPAXPL50/firefighters.mda.org)**
- **Share Your Story** share a little bit about why you Fill the Boot and support MDA. You can personalize your website with this message on the **"Our Story"** tab.

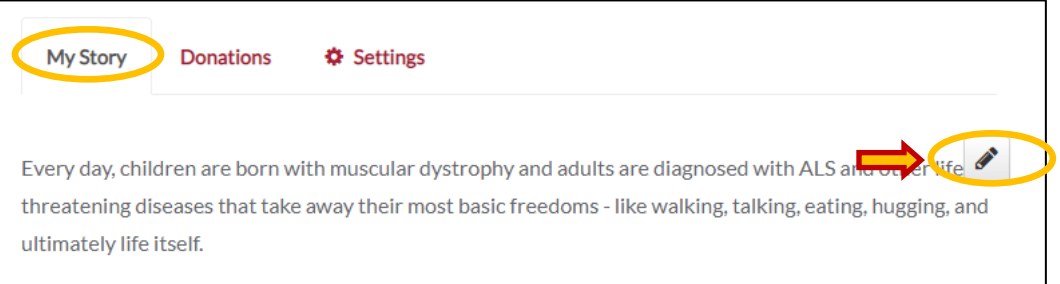

• **Add a sponsor/company logo to your website** – you can edit the **"Our Story"** tab to include logos. Type any text and add logos as you see fit. It is easiest to drag and drop logos from your desktop. When adding a logo, you can also add a hyperlink to each image if you'd like. Just left click on the image and select the **"insert link"** icon. Also, we would recommend that you put logos at the top of your story. When you have redesigned the page with sponsor logos just click **"Update Story**" to save changes.

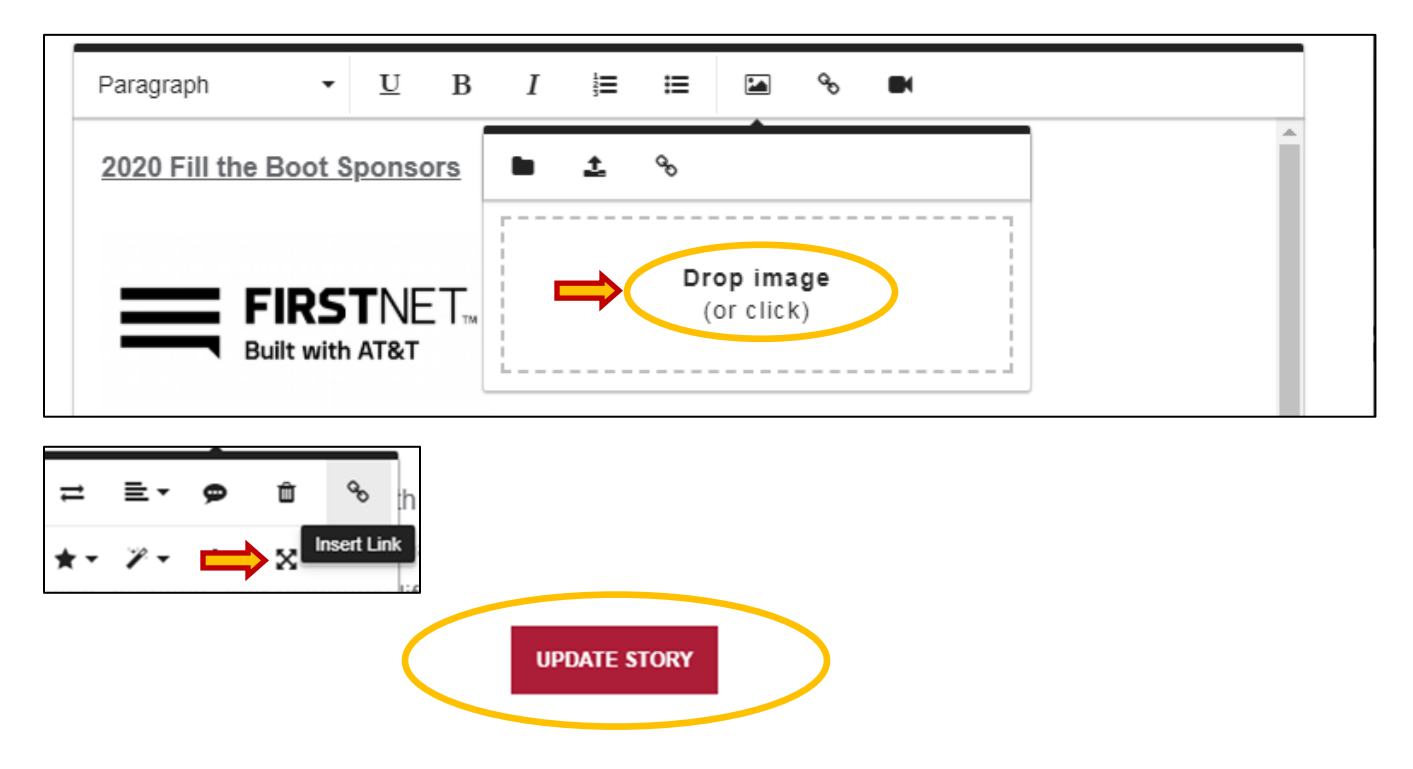